# **ИНТЕРАКТИВНАЯ ДОСКА НА УРОКАХ МАТЕМАТИКИ**

⊕

**Людмила Мансырёва,** учитель математики МБОУ СОШ № 31, п. Краснобродский.

*Одна из главных задач учителя — организация учебной деятельности таким образом, чтобы у учащихся сформировались потребности в реализации творческого потенциала учебного материала с целью овладения новым знанием. Работать над активизацией познавательной деятельности — это, значит, формировать положительное отношение школьников к учебной деятельности, развивать их стремление к глубокому познанию изучаемых предметов. Основная задача учителя — повышение в структуре мотивации учащихся удельного веса внутренней мотивации учения.*

Формирование познавательной активности возможно при условии, что деятельность, которой занимается ученик, ему интересна. Следовательно, высокая познавательная активность возможна только на интересном для ученика уроке, когда ему интересен предмет изучения

Использование информационных технологий (компьютер, медиапроектор, интерактивная доска, Интернет и др.) на уроках позволяет формировать и развивать познавательную мотивацию школьников к получению новых знаний, помогает создавать условия успешности каждого ученика на уроке, значительно улучшает чёткость в организации работы класса или группы учащихся.

# **Как использовать интерактивную доску**

Интерактивные доски могут изменить преподавание и обучение в различных направлениях. Вот три из них: 1. Презентации, демонстрации и создание моделей

Использование необходимого программного обеспечения и ресурсов в сочетании с интерактивной доской может улучшить понимание новых идей.

2. Активное вовлечение учащихся. Мотивация и вовлечённость учащихся на занятии может быть увеличена за счёт использования интерактивной доски.

♠

# Шn® **<sup>2012</sup>П**

3. Улучшение темпа и течения занятия. Использование интерактивной доски может улучшить планирование, темп и течение урока.

# **Демонстрации**

Интерактивная доска — ценный инструмент для обучения всего класса. Это визуальный ресурс, который помогает преподавателям излагать новый материал очень живо и увлекательно. Она позволяет представить информацию с помощью различных мультимедийных ресурсов, преподаватели и учащиеся могут комментировать материал и изучать его максимально подробно. Она может упростить объяснение схем и помочь разобраться в сложной проблеме.

Преподаватели могут использовать доску для того, чтобы сделать представление идей увлекательным и динамичным. Доски позволяют учащимся взаимодействовать с новым материалом, а также являются ценным инструментом для преподавателей при объяснении абстрактных идей и концепций. На доске можно легко изменять информацию или передвигать объекты, создавая новые связи. Преподаватели могут рассуждать вслух, комментируя действия, постепенно вовлекать учащихся и побуждать их записывать идеи на доске.

### **Активное участие**

⊕

Интерактивные доски, используя разнообразные ресурсы и улучшая мотивацию, делают занятия увлекательными и для преподавателей, и для учеников.

Правильная работа с интерактивной доской может помочь преподавателям проверить знания учащихся. Правильные вопросы для прояснения некоторых идей развивают дискуссию, позволяет ученикам лучше понять материал.

Управляя обсуждением, преподаватель может подтолкнуть учащихся к работе в небольших группах. Интерактивная доска становится центром внимания для всего класса, а если все материалы подготовлены заранее и легко доступны, она обеспечивает хороший темп урока.

# **Улучшение темпа и течения занятия**

Работа с интерактивными досками предусматривает простое, но творческое использование материалов. Файлы или страницы можно подготовить заранее и привязать их к другим ресурсам, которые будут доступны на занятии. Подготовка к уроку на основе одного главного файла помогает планировать и благоприятствует течению занятия.

♠

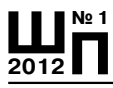

#### **Л. Мансырёва Интерактивная доска на уроках математики**

На интерактивной доске можно легко передвигать объекты и надписи, добавлять комментарии к текстам, рисункам и диаграммам, выделять ключевые области и добавлять цвета. К тому же тексты, рисунки или графики можно скрыть, а затем показать в ключевые моменты урока. Преподаватели и учащиеся делают всё это у доски перед всем классом, что, несомненно, привлекает всеобщее внимание.

Заранее подготовленные тексты, таблицы, диаграммы, картинки, музыка, карты, тематические CD-ROM, а также добавление гиперссылок к мультимедийным файлам и Интернет-ресурсам зададут занятию бодрый темп: вы не будете тратить много времени на то, чтобы написать текст на обычной доске или перейти от экрана к клавиатуре. Все ресурсы можно комментировать прямо на экране, используя инструмент Перо, и сохранять записи для будущих уроков. Файлы предыдущих занятий можно всегда открыть и повторить пройденный материал.

Подобные методики привлекают к активному участию в занятиях. Всё, что учащиеся делают на доске можно сохранить и использовать в другой раз.

⊕

Большая проблема при работе с интерактивной доской очень мало информации о работе с ней, мало готовых конспектов (хотелось бы посмотреть: а правильно ли я делаю, что ещё можно сделать, что использовать?). Как применять ИД на уроках? Как пользоваться готовыми материалами? Где найти готовые разработки для использования на уроках? Панель инструментов изучена, но как применять эти инструменты и когда? Такие вопросы возникают, наверно, у многих учителей.

# **Интерактивная доска на уроках математики**

♠

1. Активизировать внимание учащихся можно уже на этапе написания темы урока. Тема, написанная на интерактивной доске, выглядит намного привлекательнее, чем на обычной меловой доске.

2. Использование интерактивной доски (ИД) для объяснения нового материала или для решения базовых задач.

#### **Задача:**

Решить задачу на экстремум. На экране слайд с условием задачи, следующие слайды — пошаговое решение (последовательное появление этапов решения).

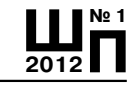

 $\bigoplus$ 

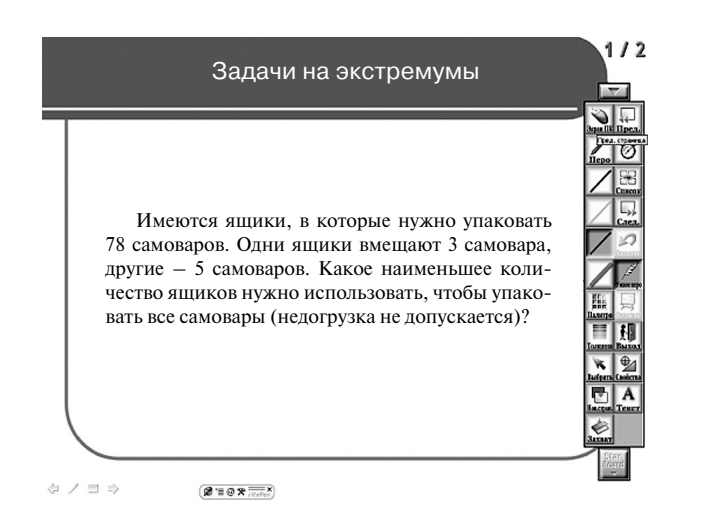

3. При повторении решения простейших тригонометрических уравнений. Задание:

На верхнем слайде — уравнения, а на нижнем — результат. Нужно каждому уравнению поставить в соответствие его решение. Для этого на панели инструментов выбираем «умное перо», цвет линии и соединяем уравнение с соответствующим решением.

⊕

На следующем слайде, верные пары решений отмечены одинаковым цветом.

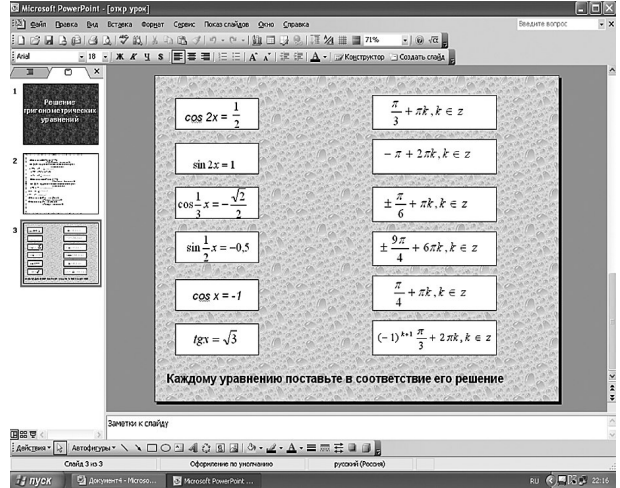

◈

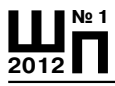

Л. Мансырёва Интерактивная доска на уроках математики

⊕

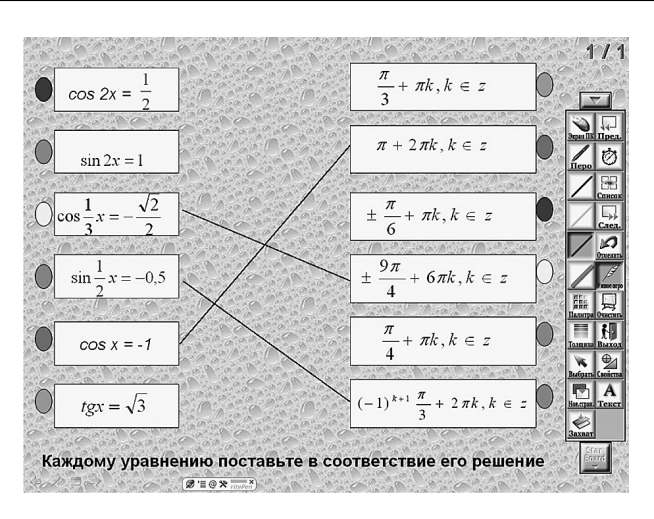

4. При повторении типов тригонометрических уравнений по методам решения.

# Залача:

На экране ошибочно распределены уравнения по типам. Взять инструмент «выбрать» и перенести уравнения.

⊕

 $111$ 

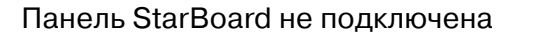

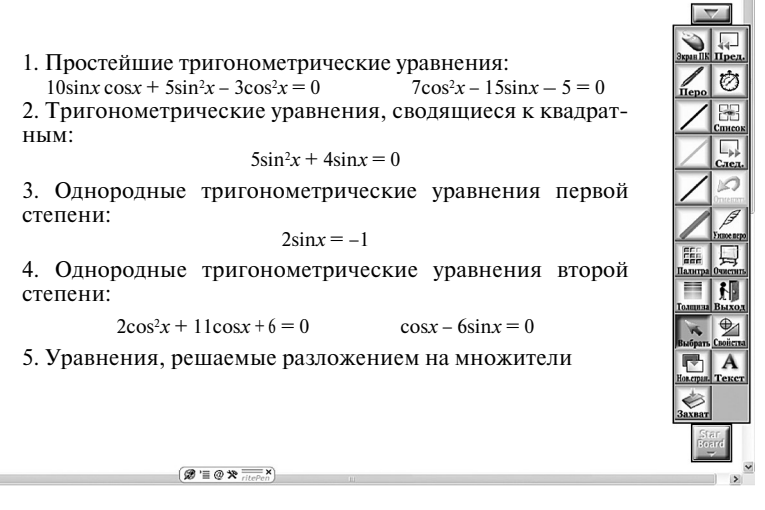

5. Используя гиперссылку можно обратиться к другим программным продуктам.

⊕

⊕

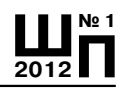

Например, на уроках геометрии при изучении различных фигур можно с помощью программы Poly рассмотреть различные фигуры в пространстве, вращать фигуры, показать развертки и комбинации фигур. Включение этой программы на интерактивной доске позволяет дополнить чертёж, подписать его, а также сохранить дописанные элементы на компьютере, так чтобы можно было воспроизвести их снова.

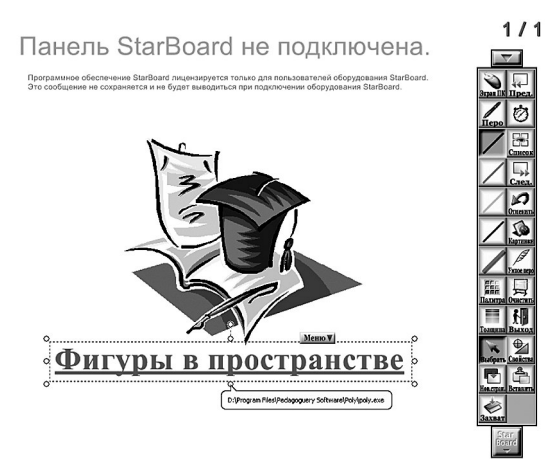

⊕

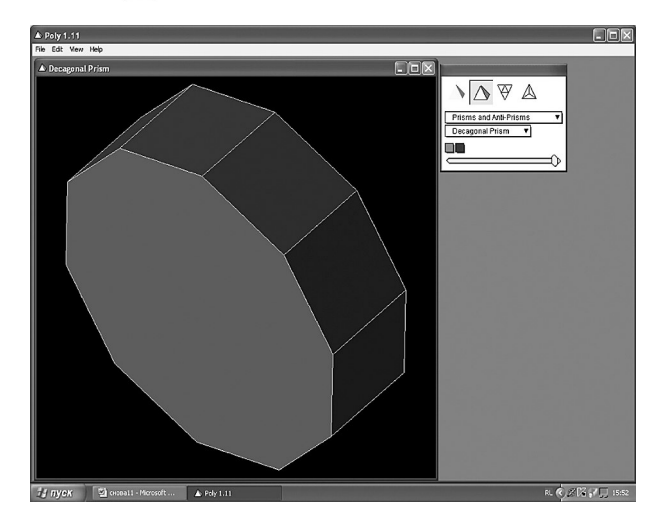

6. Интерактивную доску удобно использовать для решения задач на построение.

⊕

Например при изучении темы «Сечения».

♠

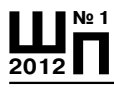

**Л. Мансырёва Интерактивная доска на уроках математики**

⊕

**Задача:** Построить сечение куба, проходящего через данные точки (используем инструменты — «умное перо», «палитра», «выбор», здесь можно ещё установить «таймер», если это самостоятельная работа).

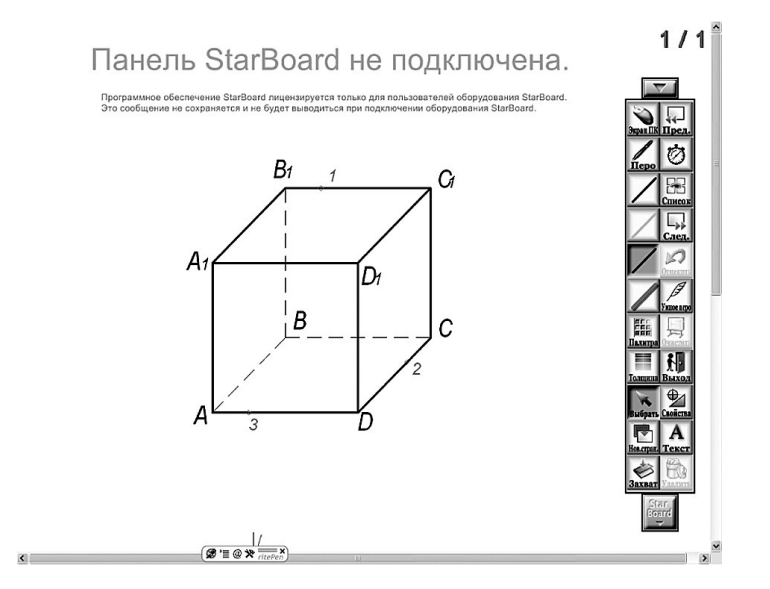

⊕

Проверить правильность построения можно, прокрутив страницу вниз, где уже заранее заготовлен чертёж.

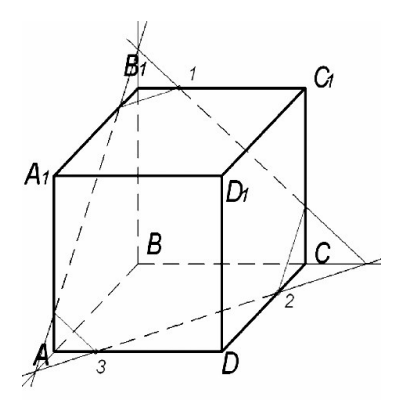

7. Пошаговое построение сечения призмы.

⊕

Сначала даётся задача и устанавливается время (инструмент «таймер», мелодия звонка). После звукового сигнала проверяется

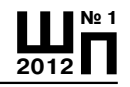

⊕

решение на ИД (нажимая инструмент «след.страница», появляется новый этап решения. Таким образом, учащиеся могут определить, на каком этапе построения допушена ошибка.

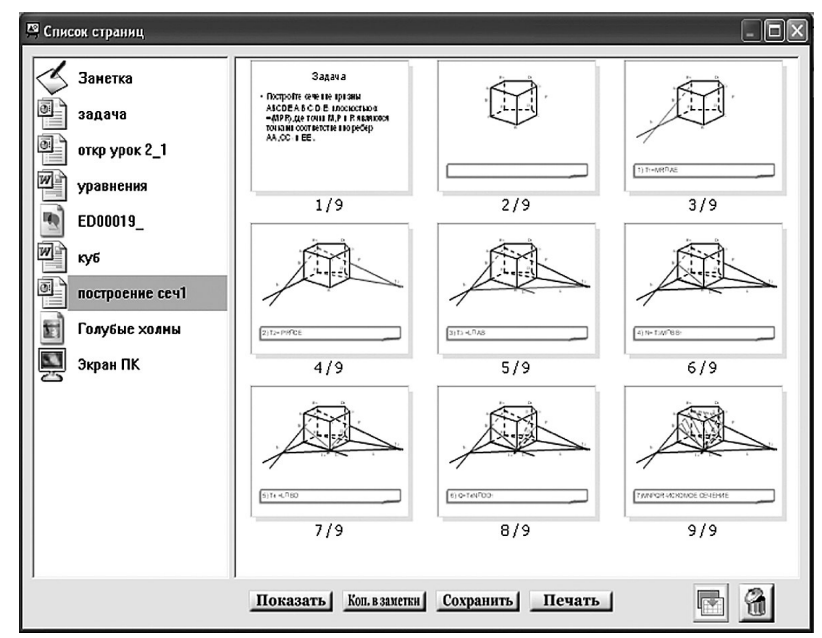

# 8. Залача:

⊕

Решить уравнения. Меньшее значение корня обозначить х<sub>1.</sub> большее обозначить  $x_1$  ( $x_1$  <  $x_2$ ). На доске в скобках для каждого урав-

⊕

нения указан «код»:  $(x_1; x_2)$  или  $(x_2, x_3)$ x<sub>1</sub>) — координаты точек координатной плоскости.

Задание «Кувшин»:

1) 
$$
x^2
$$
-llx + 18 = 0;  $(x_1;x_2)$ ;  
\n2)  $x^2-4x + 4 = 0$ ;  $(x_1;x_2)$ ;  
\n3)  $2x^2-10x = 0$ ;  $(x_2,x_1)$ ;  
\n4)  $x^2 + 5x-14 = 0$ ;  $(x_2,x_1)$ ;  
\n5)  $x^2+9x + 14 = 0$ ;  $(x_2,x_1)$ ;  
\n6)  $3x^2+15x = 0$ ;  $(x_1;x_2)$ ;  
\n7)  $3x^2-12 = 0$ ;  $(x_1;x_2)$ ;  
\n8)  $2x^2-14x-36 = 0$ ;  $(x_1;x_2)$ ;

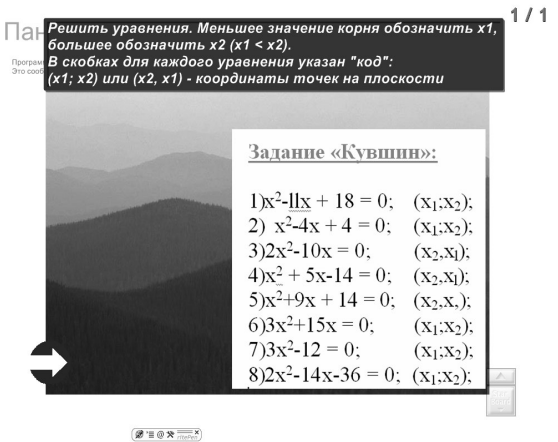

♠

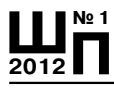

#### **Л. Мансырёва Интерактивная доска на уроках математики**

 $\bigoplus$ 

После того, как все уравнения будут решены, на интерактивной доске взять инструмент «выбрать», навести на элемент гиперссылки (ссылка на программу «Рисуем по координатам»).

В соответствии с кодом внести корни уравнений в таблицу для координатной плоскости.

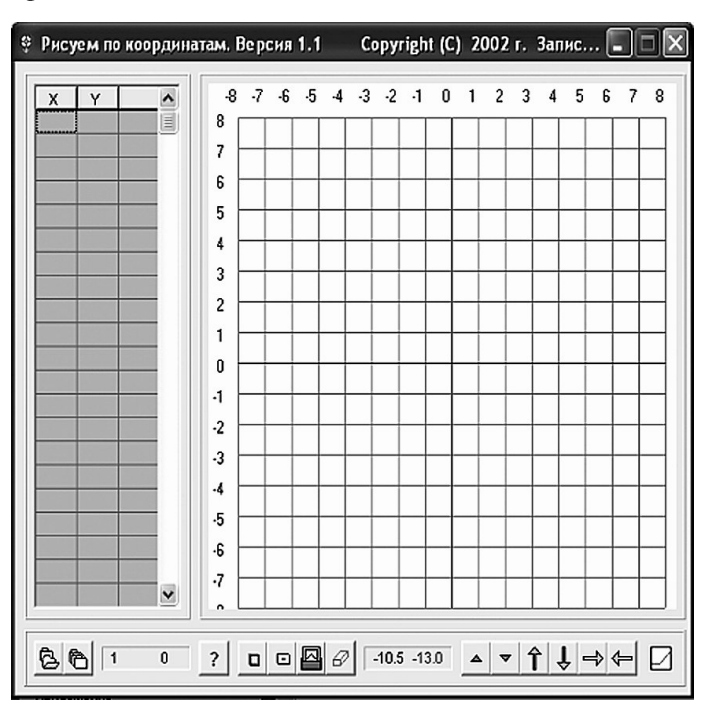

♠

Последнюю точку (8) замкнуть с первой точкой (1), т.е. в конце добавляются координаты первой точки. Затее нажимаем кнопку «изменение фигуры». Должен появиться в координатной плоскости рисунок, соответствующий названию. Напротив координат первой точки ставится плюс, обозначающий начало рисунка.

Если рисунок не получился, значит, уравнения решены не верно. Можно легко определить ошибку.

 $\bigoplus$ 

♠

 $\bigoplus$ 

# **Литература**

⊕

1. http://pedsovet.org/mtree/ Информационные технологии в преподавании математики.

2. *Бешенков С.А.* Школьное образование: информатика и информационные технологии [текст] // Информатика и образование, 2000, № 7, с.7–9.

3. http://matica.nm.ru/methodical4.html/[электронный] [ресурс] Информационные технологии в образовании.

⊕

4. http://www.websib.ru/ Информационные технологии.

⊕

**Ш№ 1 <sup>2012</sup>П**